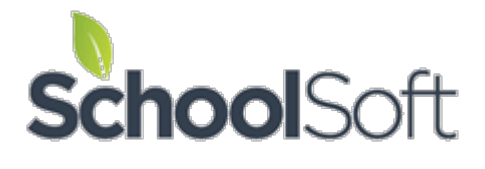

# Using the SchoolSoft Conference Manager to Schedule Pick-up of Student Personal Items

We are doing our best to be responsive and supportive to the ever-changing needs of the schools using the SchoolSoft Conference Manager. We have come to understand that many schools are interested in using the Conference Manager to create a schedule that would stagger parents and/or students coming to the school to clean out lockers and collect personal items to take home.

Although the system was designed to support the online booking and management of parentteacher conferences, we know that it will support this "locker clean-out" use as long as users (especially parents) know that most of the screens and emails will use terminology related to conferences.

If your school is interested in using the SchoolSoft Conference Manager for the purposes of scheduling times when a limited number of parents or students would come to the school to gather personal items, we hope you will find the following Conference Manager configuration information useful.

# **Step 1. Decide if you need to create a new "conference round" for locker clean out or if you are going to be adding a conference session to an existing round for that purpose.**

The Conference Manager can only be configured to do one round of Parent-Teacher Conferences at a time. You must decide if you want to create a new *conference round* for the locker clean out or if you want to add the locker clean-out as a new *conference session* to the current round of conferences, assuming one has been set up. You will not want to create a conference round if you already have a current round of conferences set-up, as the new conference round will not be displayed.

If you are setting up a new Conference round, continue following the next steps. If you are adding the locker clean-out as a conference session to the existing conference round, do step 2 and skip step 3 and go to step 4.

### **Step 2. – Create a special staff account if necessary (You can always use on of your admin staff already in the system.)**

Click the STAFF tab and the ADD STAFF MEMBER button and create an account with the first name of "\*" (that is just an asterisk, no quotes) and the last name that is descriptive, such as "\*Locker Cleanout". If you put an asterisk at the beginning of the last name it will appear at the top of the staff list on the staff page, which may be useful if you want to delete it later.

The LOCATION could state something like "Time when personal items will be gathered and taken home". You will need to assign the person a made-up email address and username. The staff account may look something like the screenshot below.

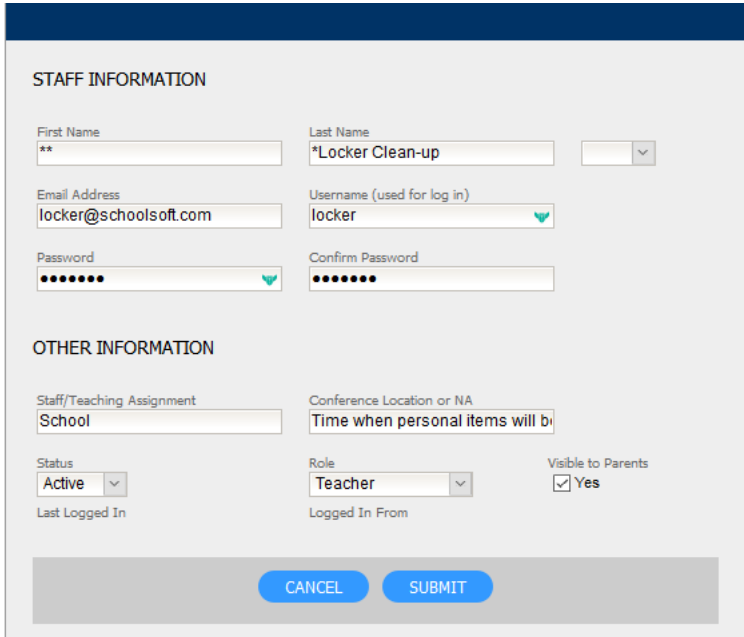

**Step 3 - Create a conference round for clearing out lockers.** (Skip this step if you are adding a session to the current round that may already be set up for telephone conferences. If no conference round is currently set up, you will need to complete this step)

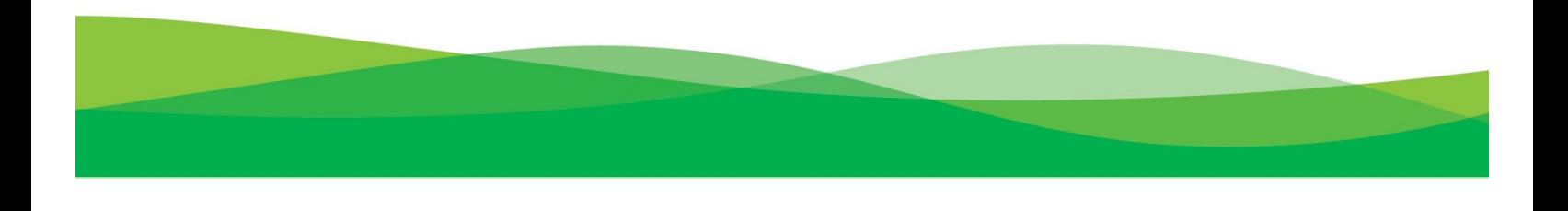

Follow the same process as you usually do for setting up a round of conferences, but we recommend calling the conference round something like "Scheduling Pick-up of Personal Items". You will also want to add a NOTE TO PARENTS similar to "IMPORTANT TO NOTE: The Conference Manager is being used to schedule times when parents and/or their children will come to the school to pick up all personal items. To align with social distancing, we are trying to limit the numbers in the school at any one time. Please select a date and time as if you are booking a parent-teacher conference, but know that this is actually the time when personal items are picked up".

The following screenshot is an example of how the Conferencing Round set-up might look.

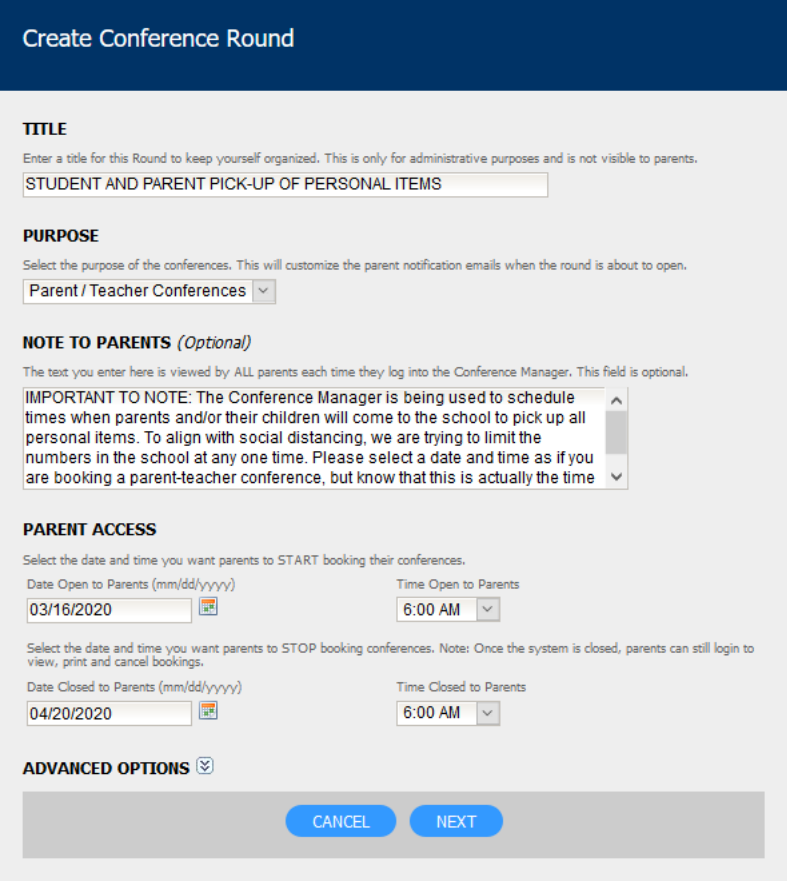

After you have completed the creation of the Conference Round window, click the NEXT button.

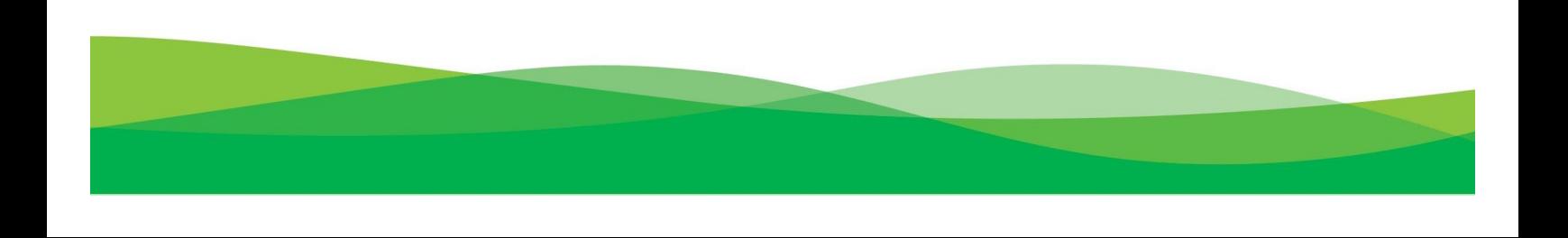

# **Step 4 - Creating a Conference Session that will allow the scheduling of the time blocks that parent and/or student will stop by the school to pick up personal items.**

*Note: If you are adding this session to an existing round (i.e. you skipped step 3), you add a session by clicking the CONFERENCES TAB and then scrolling down to the current round of conferences that is marked with a double-line border, and clicking the ADD SESSION button.*

Creating a *Conference Session* allows you to create a schedule of when a parent and/or student might stop by the school to pick up personal items. You will need to decide how long you want the time blocks to be and how many people you want to come to the school during each time block. In the illustration below, there are 15-minute blocks of time set for parents and/or students to pick up personal belongings and a maximum of 30 slots that are available in each time block. There is 5 minutes of time that is allotted for transition between the groups of students and/or parents coming, which is set using the "Travel Time" setting. This means there will be 3 waves of up to 30 parents and/or students each hour, or 90 parents per hour. You will need to adjust these numbers based on your school size and circumstance.

The only staff member that should be selected for this Conference Session is the one you created in step 2. Also please note that the NOTE TO PARENTS is used to further advise parents of what is being done. In this instance it says "IMPORTANT TO NOTE: The Conference Manager is being used to schedule times when parents and/or their children will come to the school to pick up all personal items. To align with social distancing, we are trying to limit the numbers in the school at any one time. Please select a time as if you are booking a parent-teacher conference, but know that this is actually the time when we will expect you at the school to pick up personal items. To help prevent the spread of the Coronavirus, we ask parents and/or students to pick up personal items and leave the school as soon as possible."

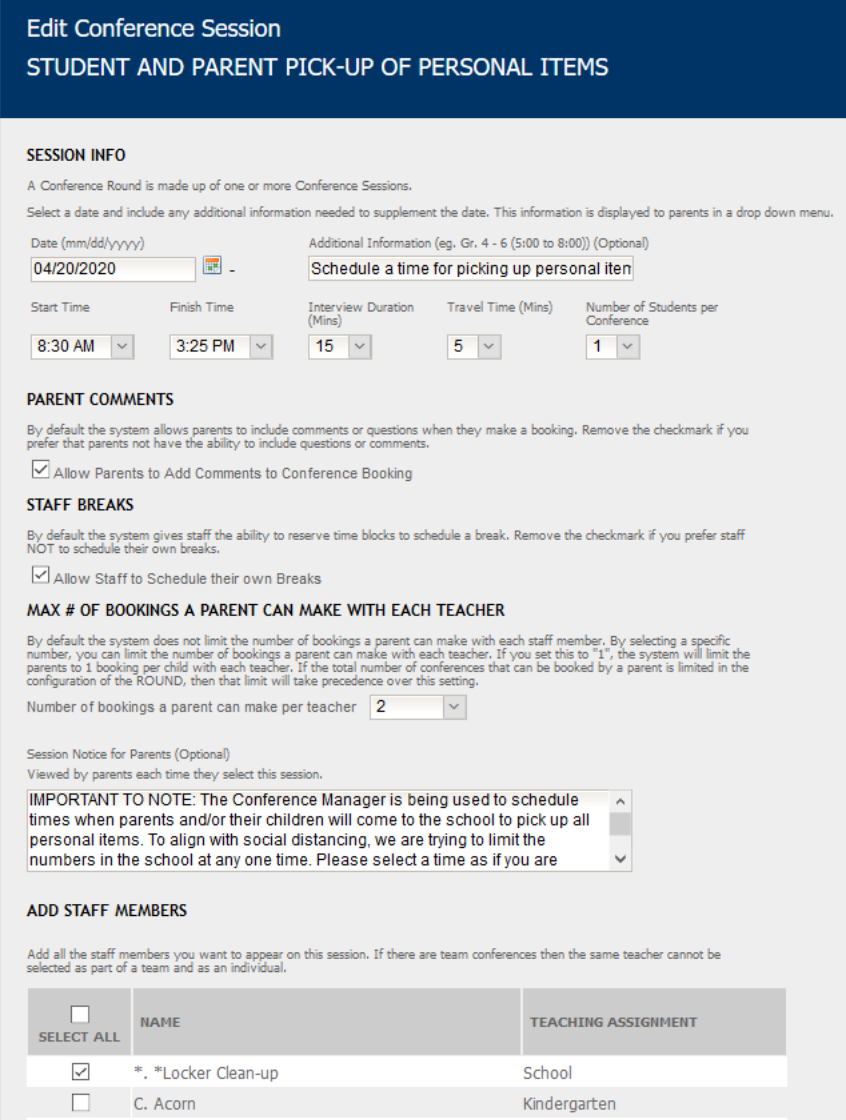

You may want or need to repeat this process to set up multiple conference sessions if you are scheduling for a large school.

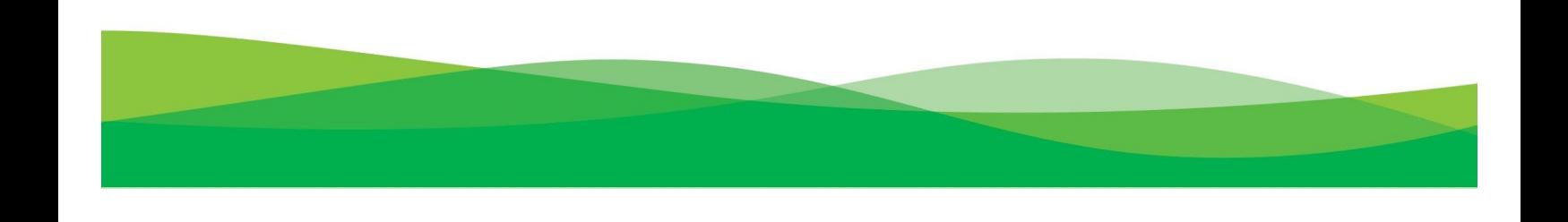

#### **Step 5 – Communication**

As mentioned above, the Conference Manager is designed to support the scheduling of Parent-Teacher Conferences. Although the suggested configuration should make it clear to parents what you are doing with the taking home of personal items, you will need to ensure you communicate what is happening to parents and staff. We recommend you send an email to all parents using your standard communication strategy and explain the way you are using the Conference Manager. Please ensure you inform staff as well.

If you are a school that already has an active conference round underway that parents have or are currently signing up for and you are adding a "locker clean-out" conference session as described in Step 4 it is essential you inform parents of this additional booking need.